\_\_\_\_\_\_\_\_\_\_\_\_\_\_\_\_\_\_\_\_\_\_\_\_\_\_\_\_\_\_\_\_\_\_\_\_\_\_\_\_\_\_\_\_\_\_\_\_\_\_

# **Schnittstellenbeschreibung**

# **zur Importschnittstelle der Vollmachtsdatenbank**

## **Schnittstellenbeschreibung zur Importschnittstelle der Vollmachtsdatenbank**

\_\_\_\_\_\_\_\_\_\_\_\_\_\_\_\_\_\_\_\_\_\_\_\_\_\_\_\_\_\_\_\_\_\_\_\_\_\_\_\_\_\_\_\_\_\_\_\_\_\_

### **Inhaltsverzeichnis**

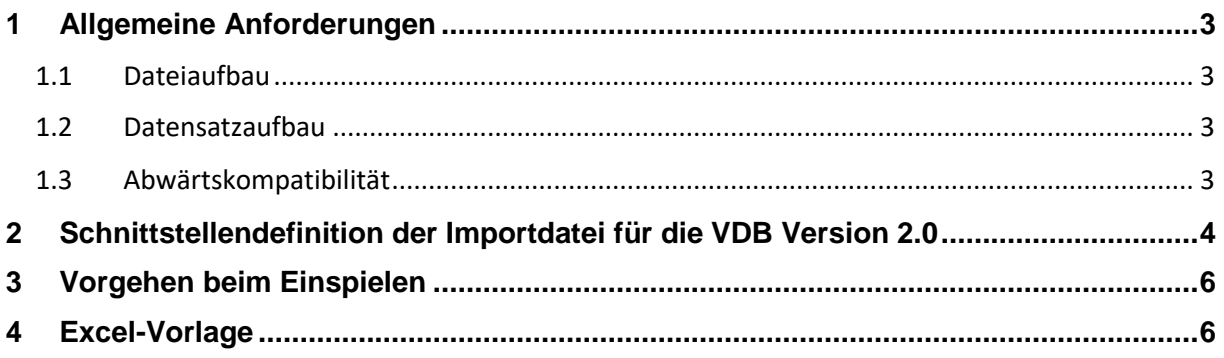

## **Allgemeine Informationen**

Diese Beschreibung stellt eine Schnittstelle zum Import von Vollmachtgeberstammdaten in die Vollmachtsdatenbank vor. Durch die Importschnittstelle besteht die Möglichkeit Mandantenstammdaten aus externen Datenquellen (z.B. Microsoft-Excel, Kanzleisoftware) als Vollmachtgeberstammdaten in die Vollmachtsdatenbank zu übernehmen. Es können Vollmachtgeber neu angelegt sowie neue Stammdaten bzw. Änderungen bereits vorhandener Stammdaten übernommen werden.

Ändert sich beispielsweise der Name eines Vollmachtgebers (Mandanten), der in einer vorhandenen Kanzleisoftware erfasst wurde, dann kann der neue Name durch eine passende Bereitstellung für die Importschnittstelle in der Vollmachtsdatenbank aktualisiert werden. Eine doppelte Erfassung wird damit umgangen.

## **Änderungshistorie**

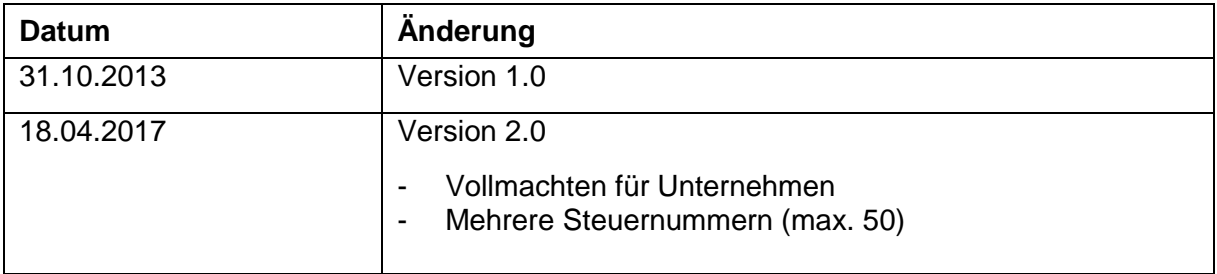

\_\_\_\_\_\_\_\_\_\_\_\_\_\_\_\_\_\_\_\_\_\_\_\_\_\_\_\_\_\_\_\_\_\_\_\_\_\_\_\_\_\_\_\_\_\_\_\_\_\_

#### <span id="page-2-0"></span>**1 Allgemeine Anforderungen**

Die Importdatei muss folgendes Dateiformat besitzen:

- .csv (Tabstopp-getrennt) oder
- .txt (Tabstopp-getrennt)

Die Datei muss Tabstopp-getrennt vorliegen, um die Felder eindeutig trennen zu können.

#### <span id="page-2-1"></span>**1.1 Dateiaufbau**

Die Importdatei muss wie folgt aufgebaut sein:

- 1. Zeile: Spaltenüberschriften
- 2. Zeile: Datensatz 1
- 3. Zeile: Datensatz 2
- … n. Zeile: Datensatz n-1

Die einzelnen Datensätze müssen mittels Zeilenumbruch getrennt werden.

Die erste Zeile beinhaltet die Spaltenüberschriften. Anhand dieser werden die Spaltenreihenfolge, die Anzahl der Spalten sowie die korrekte Wiedergabe der Prüfzeichen geprüft. Die Prüfzeichen sind notwendig, um festzustellen ob Umlaute (Ä, Ö, Ü) korrekt interpretiert werden.

#### <span id="page-2-2"></span>**1.2 Datensatzaufbau**

- Alle Felder eines Datensatzes müssen Tabstopp-getrennt sein
- Kein Tabstopp innerhalb eines Feldes erlaubt
- Die Spaltenreihenfolge und -anzahl ist für jeden Datensatz identisch (d.h. falls ein Feld keinen Wert besitzt wird dies als leeres Feld registriert)
- Datensätze müssen mittels Zeilenumbruch getrennt werden

#### <span id="page-2-3"></span>**1.3 Abwärtskompatibilität**

Die Importschnittstelle ist abwärtskompatibel.

\_\_\_\_\_\_\_\_\_\_\_\_\_\_\_\_\_\_\_\_\_\_\_\_\_\_\_\_\_\_\_\_\_\_\_\_\_\_\_\_\_\_\_\_\_\_\_\_\_\_\_\_\_\_\_\_\_\_\_\_\_\_\_\_\_\_\_\_\_\_\_\_\_\_\_\_\_\_\_\_\_\_

## **2 Schnittstellendefinition der Importdatei für die VDB Version 2.0**

<span id="page-3-0"></span>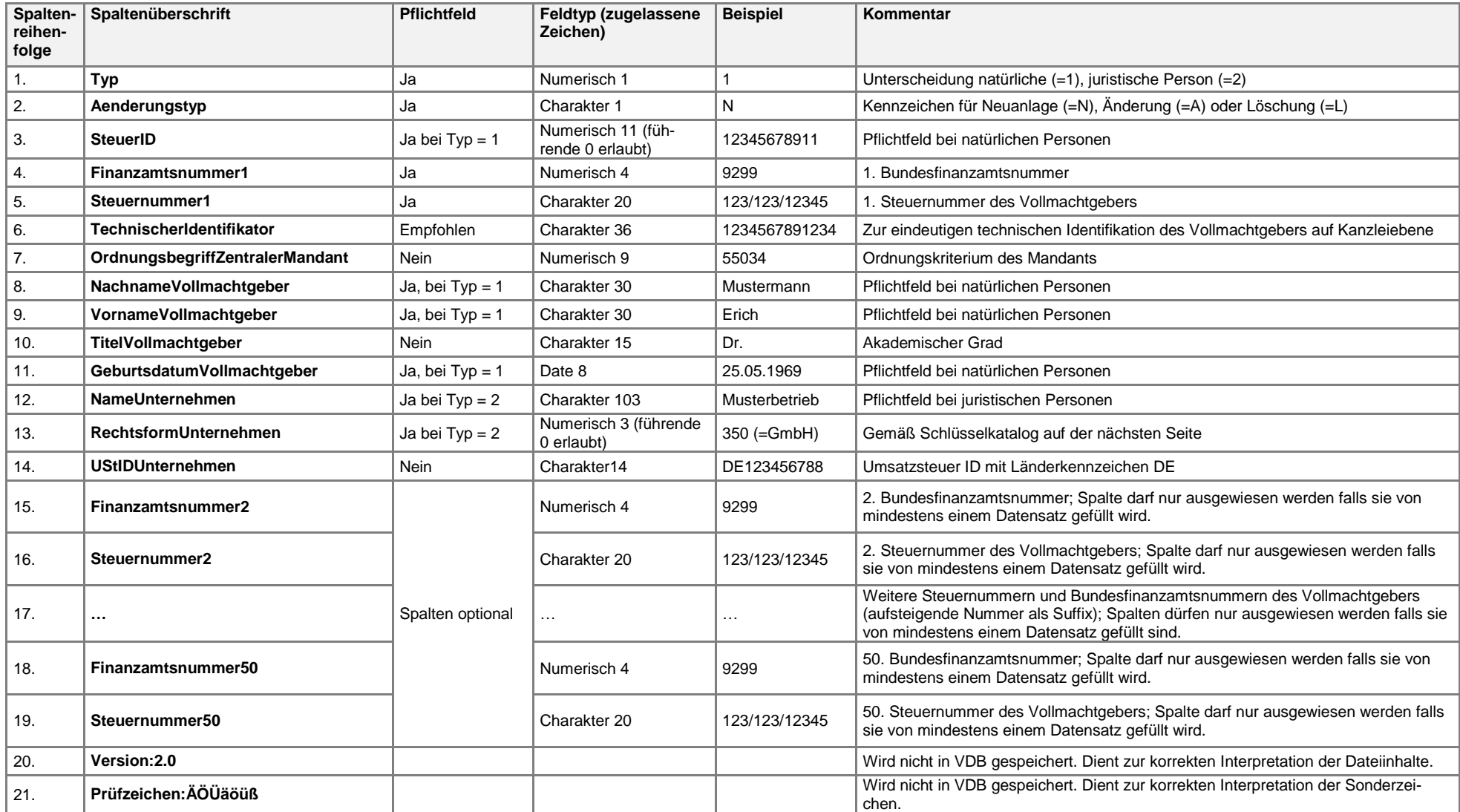

\_\_\_\_\_\_\_\_\_\_\_\_\_\_\_\_\_\_\_\_\_\_\_\_\_\_\_\_\_\_\_\_\_\_\_\_\_\_\_\_\_\_\_\_\_\_\_\_\_\_\_\_\_\_\_\_\_\_\_\_\_\_\_\_\_\_\_\_\_\_\_\_\_\_\_\_\_\_\_\_\_\_\_\_\_\_\_\_\_\_\_\_\_\_\_\_\_\_\_\_\_\_\_\_\_\_\_\_\_\_\_\_\_\_\_\_\_\_\_\_\_\_\_\_\_\_\_\_\_\_\_\_

## **Schnittstellenbeschreibung zur Importschnittstelle der Vollmachtsdatenbank**

\_\_\_\_\_\_\_\_\_\_\_\_\_\_\_\_\_\_\_\_\_\_\_\_\_\_\_\_\_\_\_\_\_\_\_\_\_\_\_\_\_\_\_\_\_\_\_\_\_\_

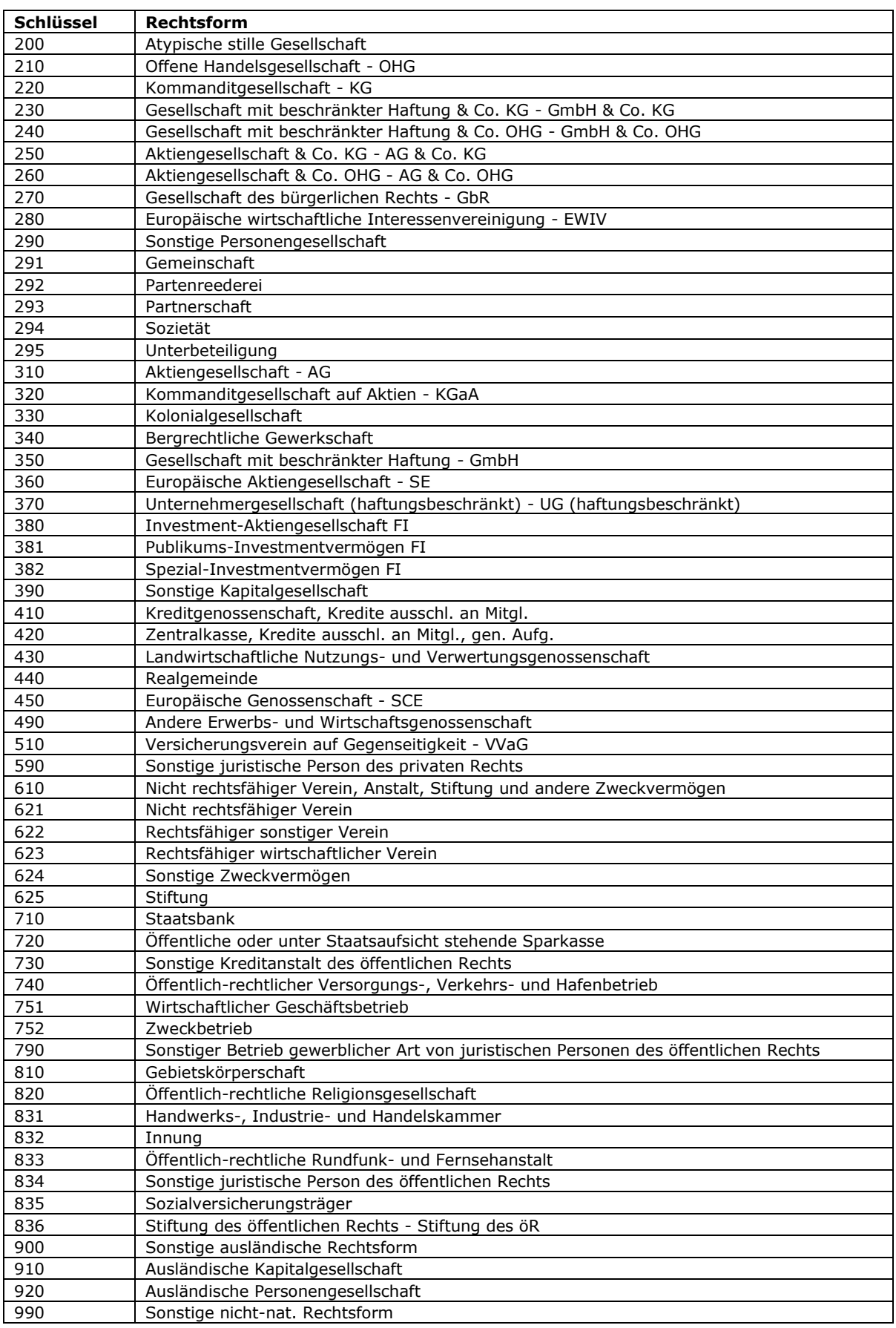

\_\_\_\_\_\_\_\_\_\_\_\_\_\_\_\_\_\_\_\_\_\_\_\_\_\_\_\_\_\_\_\_\_\_\_\_\_\_\_\_\_\_\_\_\_\_\_\_\_\_

## <span id="page-5-0"></span>**3 Vorgehen beim Einspielen**

Zum Einspielen der Importdatei gehen Sie wie folgt vor:

- 1. Speichern Sie die Importdatei auf einem Laufwerk ab, auf das Sie auch über dasInternet zugreifen können.
- 2. Öffnen Sie die Vollmachtsdatenbank.
- 3. Wählen Sie dort den Button "Stammdaten importieren" aus.
- 4. Wählen Sie den Speicherort und dort die Importdatei aus.
- 5. Bestätigen Sie den Button importieren.

Die Stammdaten der Vollmachtgeber (entspricht den Mandantenstammdaten) sind nun in die Vollmachtsdatenbank übernommen worden und Sie können die entsprechenden Vollmachtsdaten erfassen.

## <span id="page-5-1"></span>**4 Excel-Vorlage**

Sie können zum Import der Vollmachtgeberstammdaten eine Excel-Vorlage verwenden. Diese steht in der Hilfe der Vollmachtsdatenbank zum Download für Sie zur Verfügung. Sie finden diese unter dem Stichwort "Importvorlage".